**2. Ingresar al título y hacer click en "descargar a dispositivo"**

### escarga los titulos en l<br>nueva app de Elibro: **Descargá los títulos en la nueva app de Elibro:**

**3. Hacer click en "ver tutorial". Descargar la app para dispositivos móviles o para computadoras**

¿Desea descargar este titulo a sus dispositivos?

Presione descargar para enviar este titulo a sus dispositivos. Marque la opción "no volver mostrar" para no ver este mensaje nuevamente.

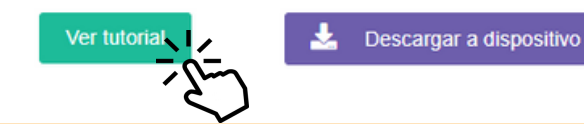

#### Instala la app de eLibro.

Seleccione la plataforma que desea utilizar para acceder a eLibro.

**1. Ingresar al sitio web de Elibro e iniciar sesión: [https://elibro.net/es/lc/ubaagronomia/login\\_u](https://elibro.net/es/lc/ubaagronomia/login_usuario/?next=%2Fes%2Flc%2Fubaagronomia%2Finicio%2F) suario/?next=/es/lc/ubaagronomia/inicio/**

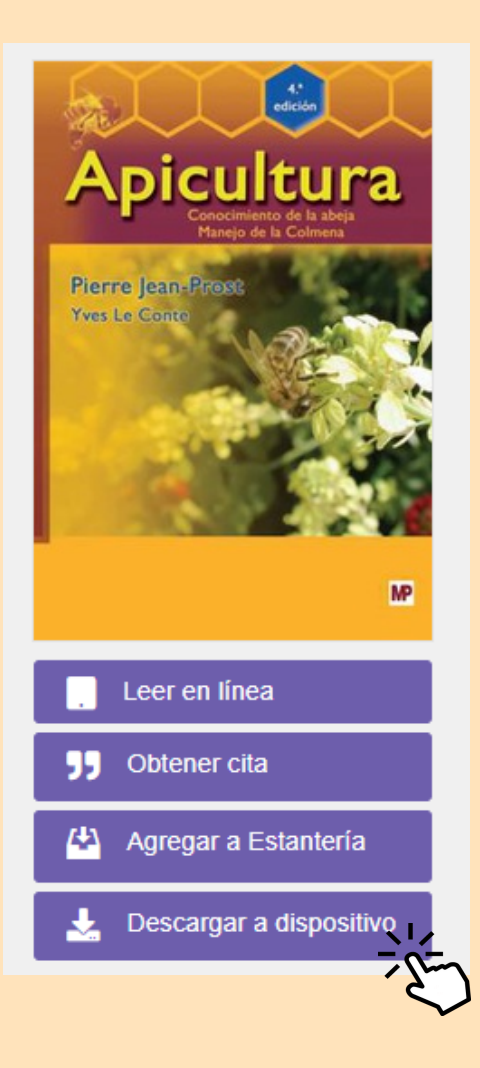

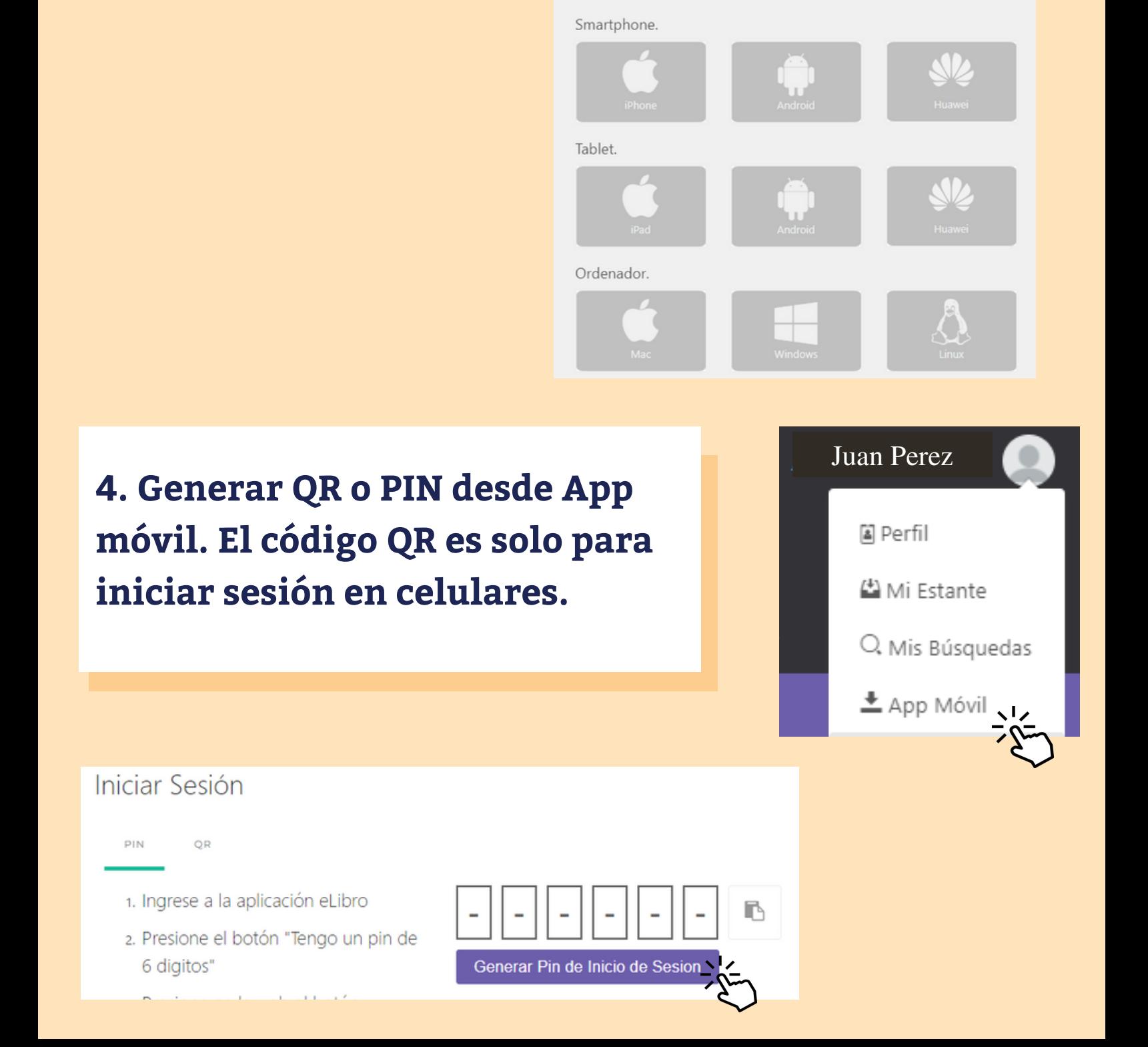

**7. Ingresar al título desde la pestaña estantería o descargas, y solicitar el préstamo**

# Detalles del título

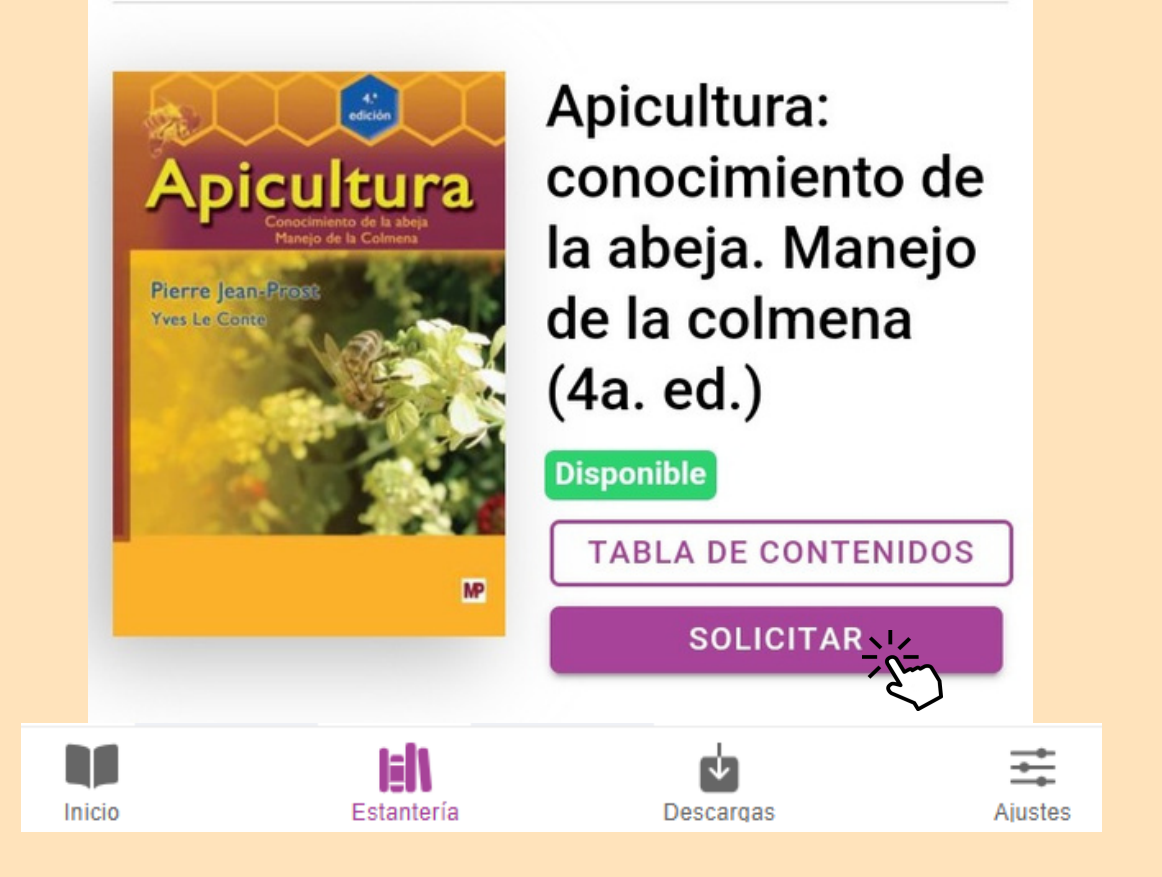

![](_page_1_Figure_2.jpeg)

## **Consultas: bibliote@agro.uba.ar**

![](_page_1_Picture_0.jpeg)

#### **5. Ingresar a la app de Elibro**